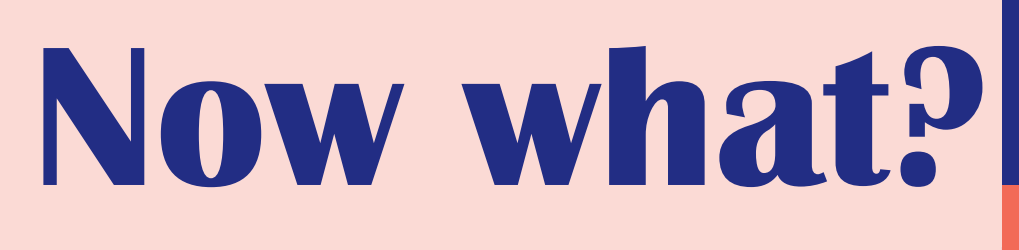

**SHEET 1**

#### **YOUR ENTIRE ACADEMIC CAREER**

Some disability statuses are **automatic for your entire study career within LUCA and within the same program**: e.g. a status for ASD, ADHD, dyslexia, dyscalculia,...

If you have obtained a status for your entire academic career, you will only need to **apply for this status once.** Your accommodations will also be approved for the coming academic years. You can, of course, have them modified at any time if you wish.

**Note:** If you want to start another master's or educational master's program after your bachelor's, or you change programs within LUCA (e.g., from fine arts to Visual design), it is best to notify your special needs assessor. This change does not happen automatically.

#### **TEMPORARY**

Other statuses are **temporary** in nature and are **allocated every academic year** (e.g. student entrepreneur, caretaker,...) or **every semester** (e.g. working student with short-term contracts )

This means you must **reapply each academic year**, with the necessary supporting documents. Once approved, your accommodations will be discussed with your campus special needs assessor.

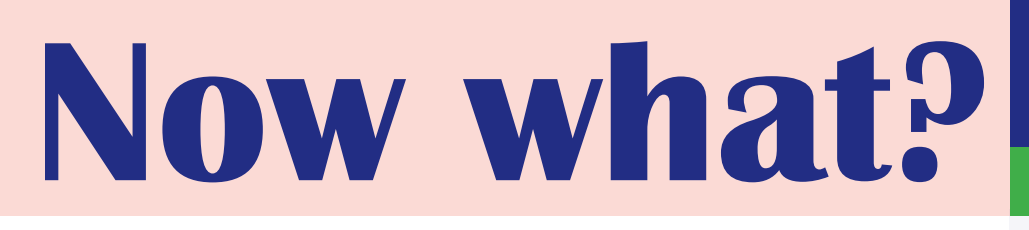

**Wich information is shared?**

**SHEET 2**

╠ **The nature of your special status is NOT automatically shared**  with lecturers or program coordinators (cf. GDPR). If you would like certain or all lecturers of the program to be informed of the nature of your status, **you need to contact them yourself about this**. **If you feel unsure about this, you can ask your special needs assessor to draft an email with you and send it together**. To do this, schedule an appointment in [the special needs assessor's calendar](https://www.luca-arts.be/en/studying-special-needs#:~:text=Contact%C2%A0special%20needs%20assessor) or send an email.

╠ Your **educational and examination accommodations are NOT automatically shared** with lecturers or program coordinators (cf. GDPR). **You must activate your exam accommodations or communicate your educational accommodations to do so.** You make arrangements about this with your special needs assessor when you discuss the accommodations.

**Now what?**

**What are the educational and examination accommodations?** 

**SHEET 3**

- $\parallel$  Together with the student, the study needs assessor and program will consider which educational and/or examination accommodations are **useful and feasible**. Y**ou are not automatically entitled to accommodations; they are granted in consultation with the program.** Your educational and examination accommodations are either renewable annually or valid throughout your school career at LUCA.
- ╠ **Accommodations should not compromise the acquisition of the final competencies**. Only the **process and manner** in which competencies are acquired are modified. As a result, the educational and examination accommodations granted do not compromise the principles of equality for all students within the program.

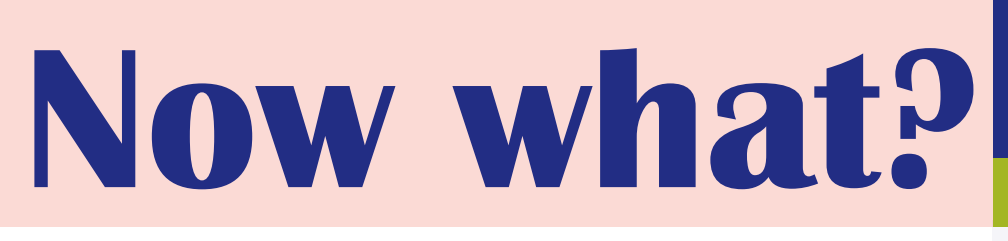

**How can I make use of my accommodations?** 

**SHEET 4 / EDU ACC**

#### **EDUCATIONAL ACCOMMODATIONS**

**Some educational accommodations must be consulted with the lecturer. This is described as such in the accommodation**. If you wish to use such accommodation you must make a request with the lecturer. It is advised to include the certificate of your status in attachment and to add the special needs assessor in CC.

The teacher will check if it is possible to apply the accommodation for his/her subject. **You can use this type of accommodation only when the teacher (or others involved) informs you that it is possible.** You can ask your campus study needs assessor to draft and send an email together if you need help. To do this, schedule an appointment in your [study needs assessor's calendar](https://www.luca-arts.be/en/studying-special-needs#:~:text=Contact%C2%A0special%20needs%20assessor) or send an email.

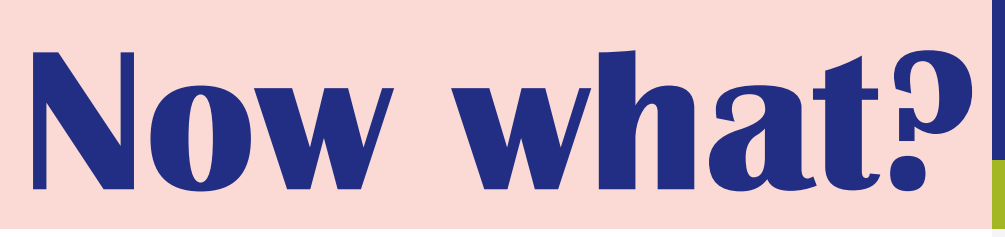

**How can I make use of my accommodations?** 

**SHEET 4 / EX ACC / part 1**

#### **Exam accommodations**

- ╠ **Activate exam accommodations**: once your exam schedule is published on Toledo, you can request exam accommodations for specific exams. You can do this yourself through [KU Loket](https://idp.kuleuven.be/idp/profile/SAML2/POST/SSO?execution=e3s1), under the "Activate Accommodations" section.
- ╠ **The special needs assessor will send you an email when you can activate exam accommodations.** Be sure to **respect the deadlines** and submit your accommodations on time. If you do not use the accommodations, the special needs assessor cannot arrange anything for you and the lecturer cannot take your adjustments into account.
- ╠ **Apply only for accommodations that may be applicable to the type of exam.** E.g.. 'not being judged for spelling mistakes' does not apply to an oral exam.
- **Important!** For each exam or evaluation, please provide this info in the "Note" box:
- ╔ Date of exam
- $F$  Hour of the exam (if known)
- $F$  Type of exam (online, written, oral, paper, jury, ...)

**Now what?**

**How can I make use of my accommodations?** 

**SHEET 4 / EX ACC/ part 2**

╠ At the next accommodations, provide **this info** as well:

**"Use of a laptop of PC with reading software/writing aid during the exam":** clearly state **WHICH reading software** (Sprint or Kurzweil). If you do not want to use reading software, write "no reading software".

 **"Student may take oral exams last/first in line":** write if you want to take your exam first, last or some other time.

**Timing and deadlines:** the exam schedules are published on Toledo at least 6 weeks before the start of the exams. **Once published, you have about 1 week to request your accommodations on Ku Loket**. **The correct dates will always be communicated via e-mail by the special needs assessor.**

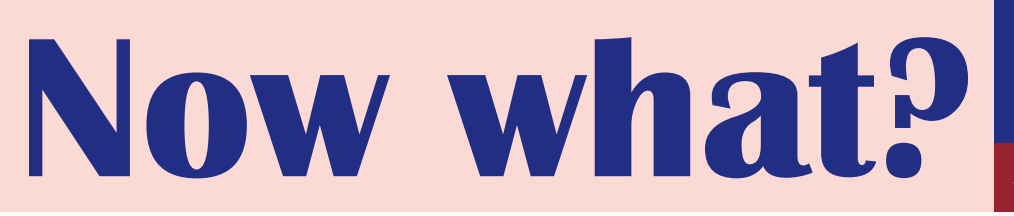

**Where can I find my LUCA certificate of status and accommodations?** 

**FICHE 5 / deel 1 SHEET 5 / part 1**

**A LUCA certificate of status and accommodations will be automatically sent to your mailbox as soon as your application is approved by the special needs assessor in KU Loket.**

**Step 1: Re-downloading your certificate for your accommodations and status?** You can find the certificate on KU Loket. Click on 'Studie & Examens' and then 'Self-Service Attesten'

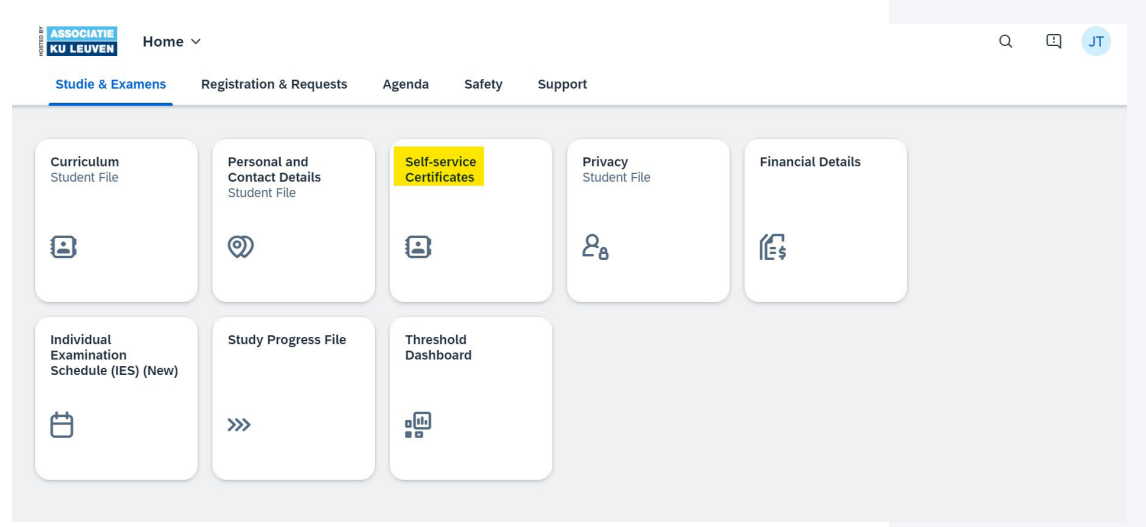

Step 2: In the application click on "Certificates regarding your registration".

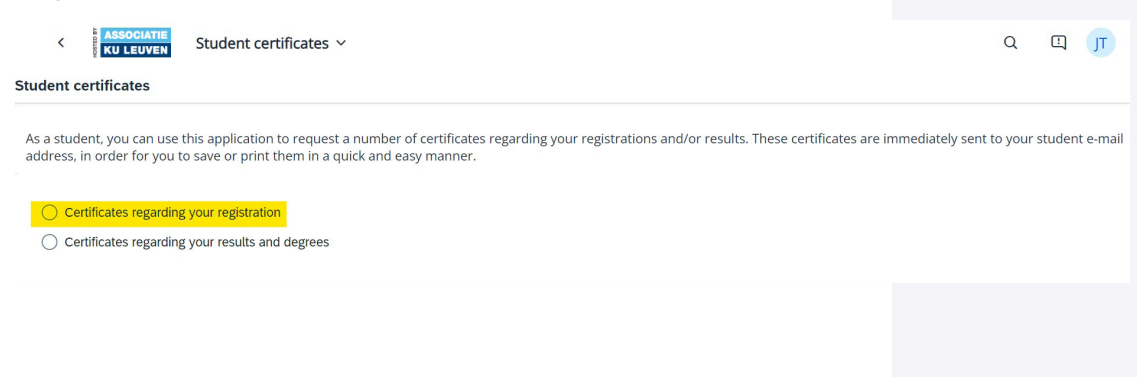

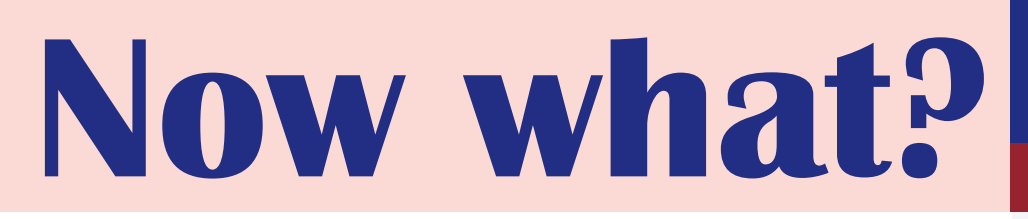

**SHEET 5 / part 2 Where can I find my LUCA certificate of status and accommodations?** 

 Step 3: Under 'Certificate' type, click 'Certificate Disability Student Status' or 'Exam accommodations certificate'.

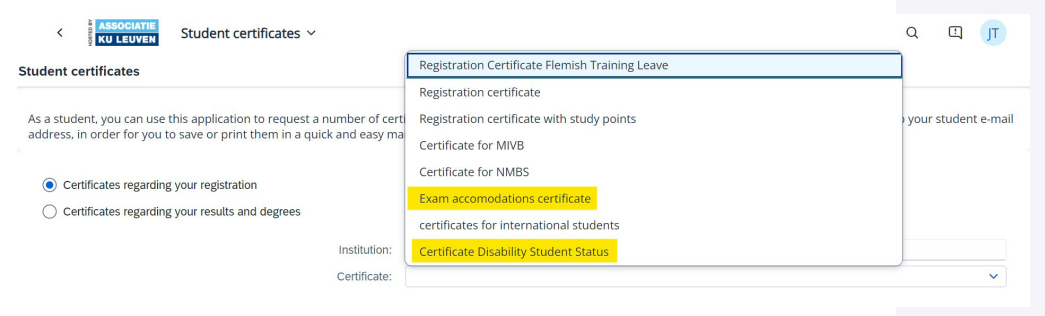

**Please note:** you must indicate the **correct academic** year to find your certificate. That is, the academic year in which you applied for the status or accommodations. You can search in the application itself what certificates you have by academic year.

Do you need an English version of your certificate?Then check 'Certificate in English'

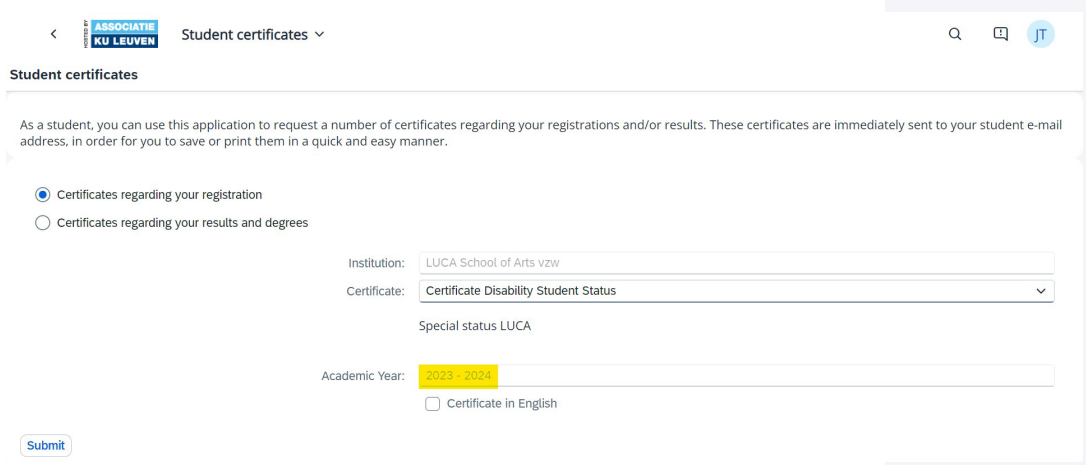

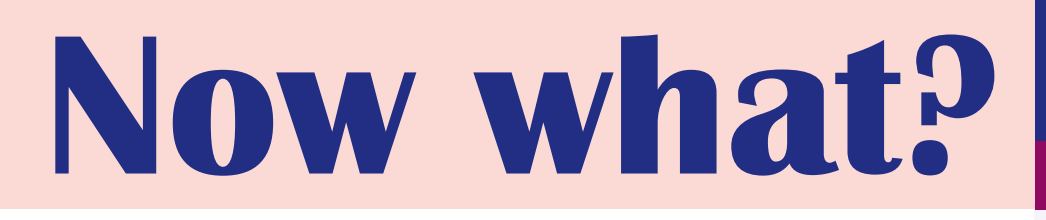

**How can I review my file?** 

**SHEET 6**

#### **Want to review your status or accommodations?**

You can review it via KU Loket, click on Apply for status > Overview applications.

There you will get an overview of your applications and see the validity date of your status and accommodations.

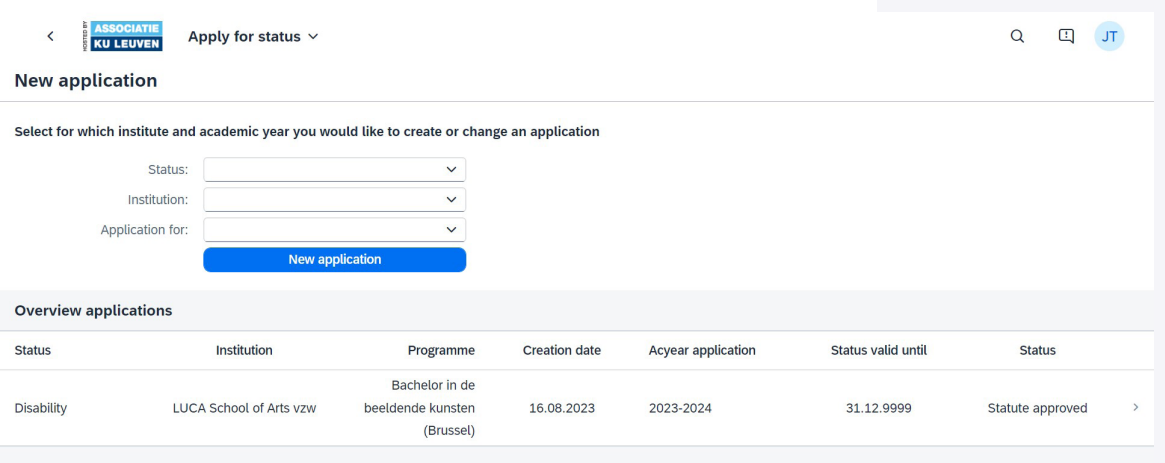

Under the "Accommodations" tab you can check what accommodations you have and how long they are valid.

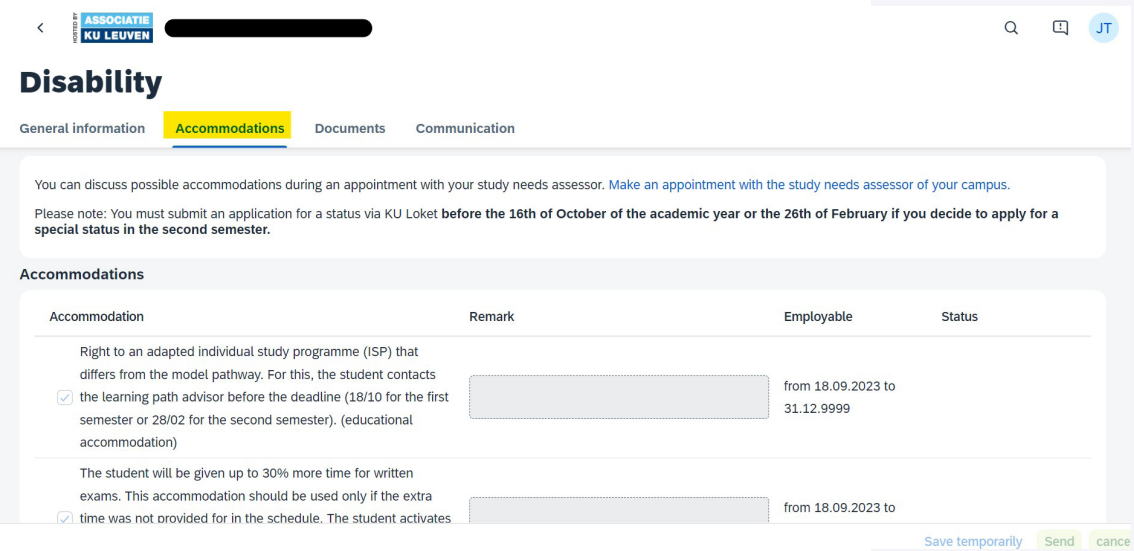

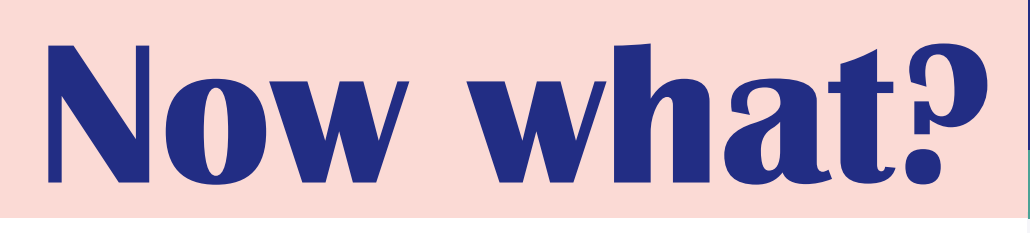

**SHEET 7**

- ╠ If you are experiencing **difficulties in your studies** or you need a **conversation**, but you don't know who to contact, feel free to contact your study needs assessor[. You can do this by mail or you can schedule](https://www.luca-arts.be/en/studying-special-needs#:~:text=Contact%C2%A0special%20needs%20assessor)  [an appointment directly in their appointment calendar. T](https://www.luca-arts.be/en/studying-special-needs#:~:text=Contact%C2%A0special%20needs%20assessor)he study needs assessor will work on your question and, together with you, look at what is possible or to whom you should best be referred.
- ╠ The study needs assessor will always email to **your school email address** (....@student.luca-arts.be) with a **general email address** such as zorgcoach.sintlucas@luca-arts.be.
- ╠ If an adjustment happens in your file, you will receive a **notification from KU Loket in your mailbox**. The mail may contain a certificate or info about your activated exam facilities. **Read these mails carefully!**

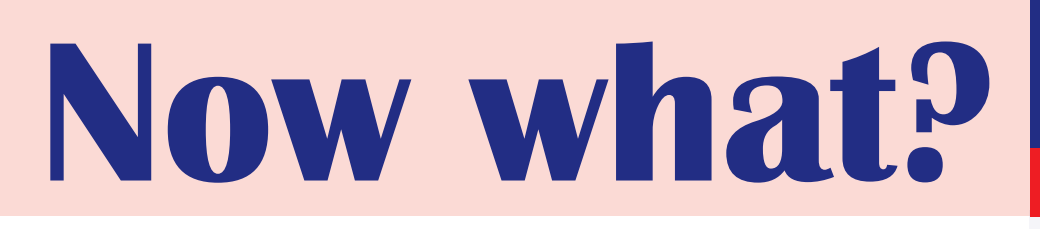

**SHEET 8**

Do you **need help** with your planning? Not sure how to start studying a course? You can get **10 sessions of individual study support** each academic year, depending on what you need. [Request individual study](https://www.luca-arts.be/en/studying-special-needs#:~:text=Contact%C2%A0special%20needs%20assessor)  support from your study needs assessor via email or make an appointment in [your study needs assessor's calendar.](https://www.luca-arts.be/en/studying-special-needs#:~:text=Contact%C2%A0special%20needs%20assessor)

On [this page](https://www.luca-arts.be/en/study-counseling) you can find some useful tips in advance and download study planners.

**Need other forms of support, such as psychological or financial? Then be sure to take a look at the [Stuvo page](https://www.luca-arts.be/en/student-support-services)!** 

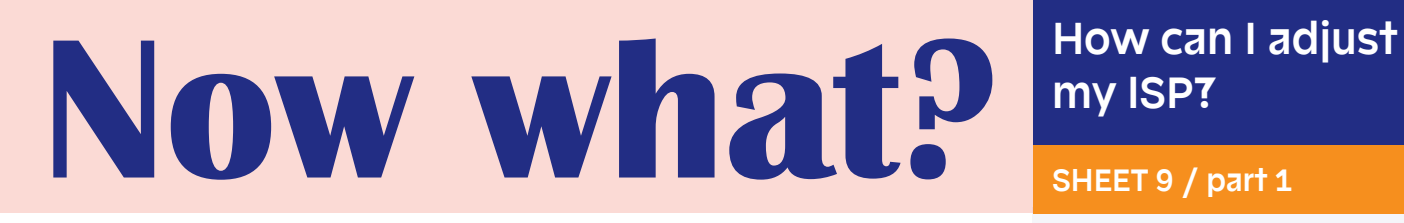

**my ISP?**

**SHEET 9 / part 1**

**You want to take fewer subjects because your study program is too heavy.** Something unexpected has happened and you can't make it to all of your lessons, …

Students with a status can request **an adjustment in their ISP** via their [pathway supervisor](https://www.luca-arts.be/en/learning-path-counselling), as a facility. You can have yourself **deregistered for 1 or more subjects, so that your study package is more feasible or more compatible with your situation**.

Note that you need to take **at least 27 credits**, to be recognised as a 'student'. Getting your ISP amended cannot be done throughout the year. **A first deadline is 30 October 2024** for changing first semester and year subjects. **The second deadline is 12 March 2025** for changing secondsemester subjects.

Now what? How can I adjust **my ISP?**

**SHEET 9 / part 2**

Since academic year 2023-2024, the "study progress milestone system" has been in place. **Among other things, this new legislation has an impact on compiling your ISP and taking credits.**

**Have you reached the milestone and passed your first 60 credits?** Then you can immediately contact your learning path counsellor to adjust your ISP.

Please note that this is only possible within certain deadlines.

#### **If you have not yet achieved the milestone:**

As a student with special status, you can adjust your study program, as an accommodation:

- ╠ **Has your status been approved?** Then contact your learning path counsellor directly to adjust your ISP. Note: this is only possible within certain deadlines.
- ╠ **Don't have a status yet but think you qualify for one?** Go to KULoket to apply for your status.